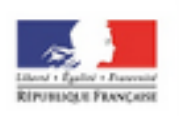

## éduthèque

**IGN Édugéo** est un partenaire de l'offre d'Éduthèque. C'est un service développé par l'Institut National de l'Information Géographique et Forestière. **Objectifs** :

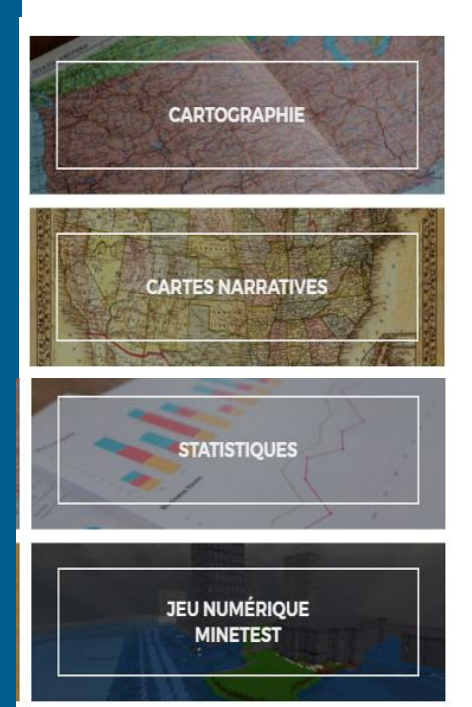

- **Offrir un accès en ligne à un vaste ensemble de ressources géographiques :** cartes géographiques, statistiques, historiques, photographies aériennes, images spatiales, etc.
- **Faciliter l'acquisition des notions fondamentales inscrites dans les programmes de géographie, du CP à la Terminale**.

#### **Outils :**

#### **4 modules sont proposés :**

- **Cartographie**
- **Statistiques**
- Cartes narratives
- Jeu numérique Minetest (*tutoriel spécifique sur le site de la Dane :*

<https://dane.ac-nancy-metz.fr/edutheque-sine/>

#### Présentation d'Edugéo en vidéo cliquez sur l'image :

.<br>ugéo, le géoportail de l'éduca

**Au préalable, le responsable d'affectation GAR attribuera la ressource à l'ensemble des utilisateurs.**

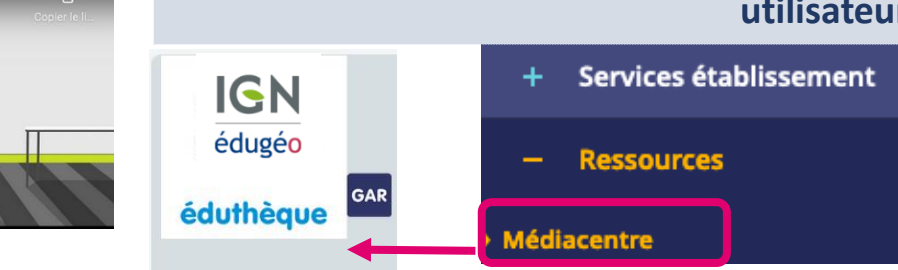

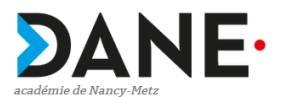

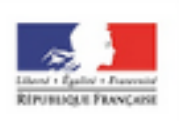

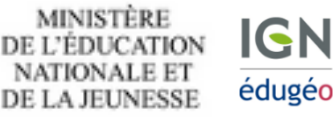

**Module cartographie** 

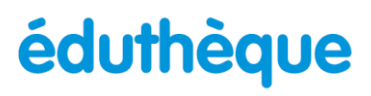

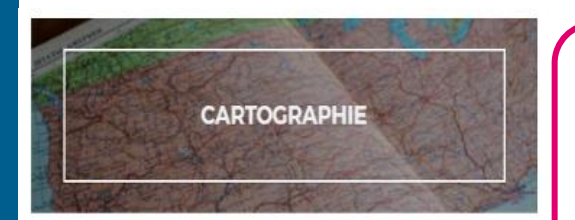

**Le module CARTOGRAPHIE permet de** consulter les multiples ressources cartographiques mises à disposition par l'IGN et réaliser des croquis

Une documentation complète est consacrée au module **CARTOGRAPHIE :**  [https://geoservices.ign.fr/documentation/applications/ma-carte.html#25](https://geoservices.ign.fr/documentation/applications/ma-carte.html#25-dessiner-une-carte) dessiner-une-carte

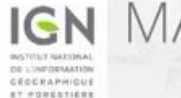

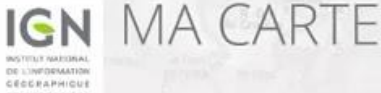

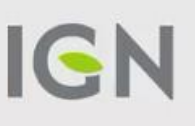

## Ma première carte

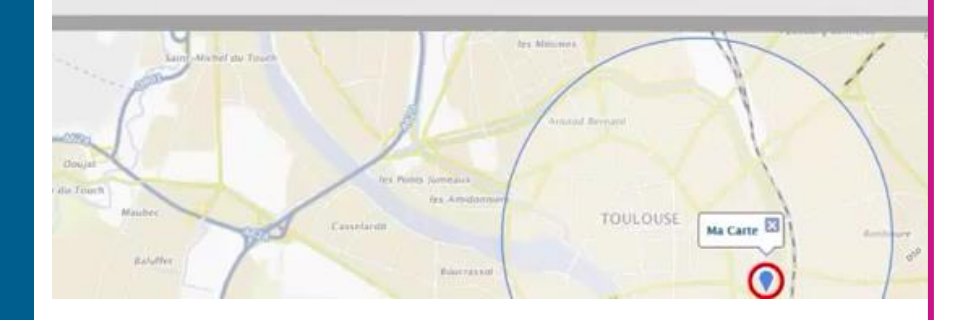

### <https://youtu.be/9K2uiRqQiuk> | module

Cette courte vidéo permet de se familiariser avec le module **Cartographie** et de créer sa 1ère carte.

Les pages suivantes détaillent davantage chaque partie du

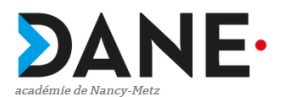

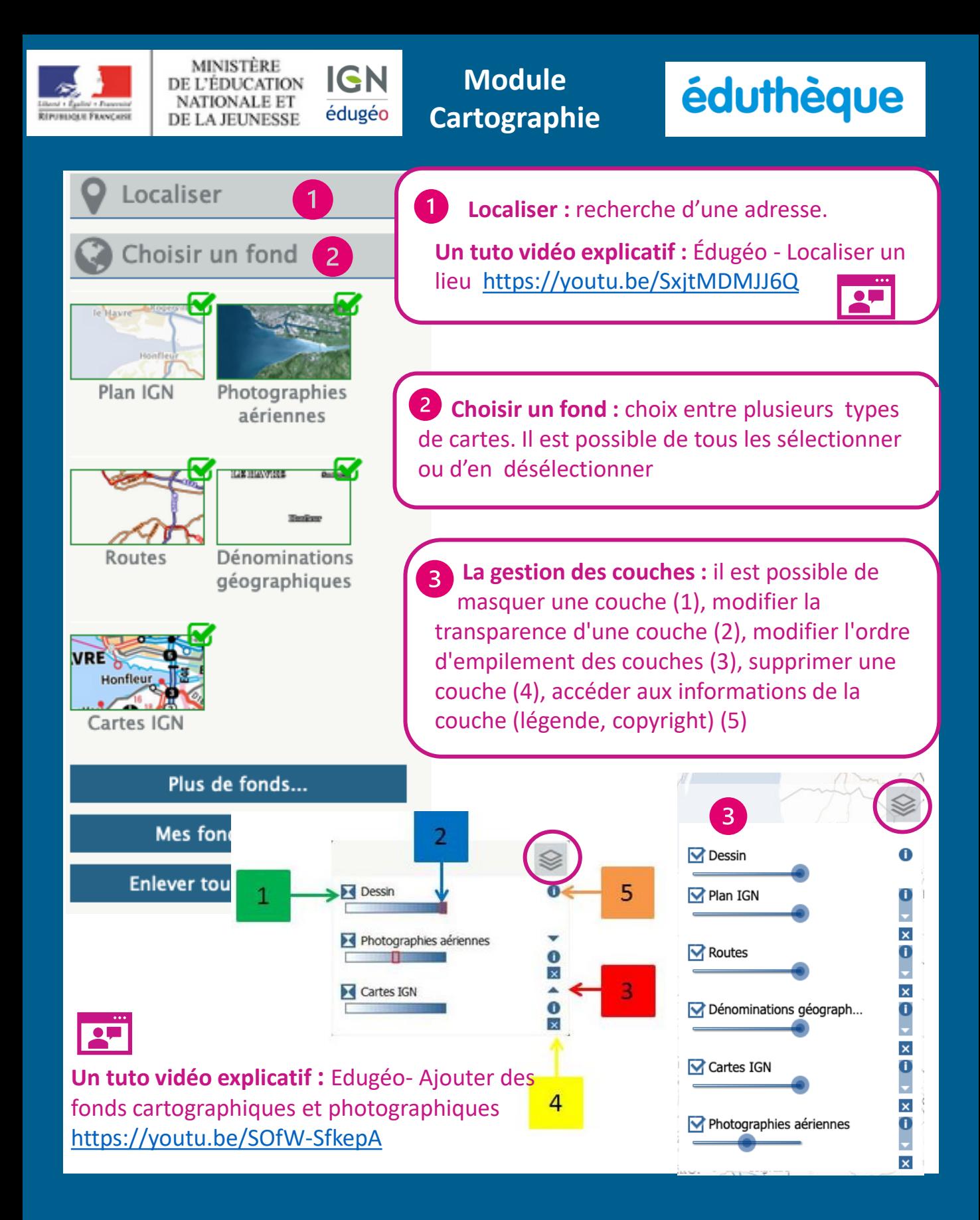

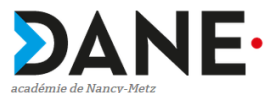

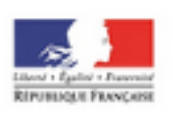

**MINISTÈRE IGN** DE L'ÉDUCATION **NATIONALE ET** édugéo **DE LA JEUNESSE** 

**Module Cartographie**

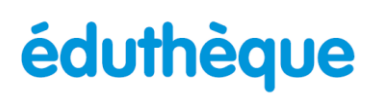

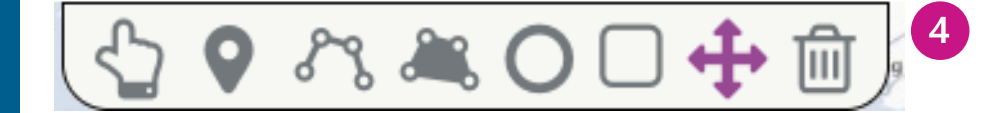

**Dessiner :** au centre de la carte se trouve la barre avec les outils d'annotation de la carte.

#### **La barre des outils de dessin regroupe les fonctionnalités suivantes :**

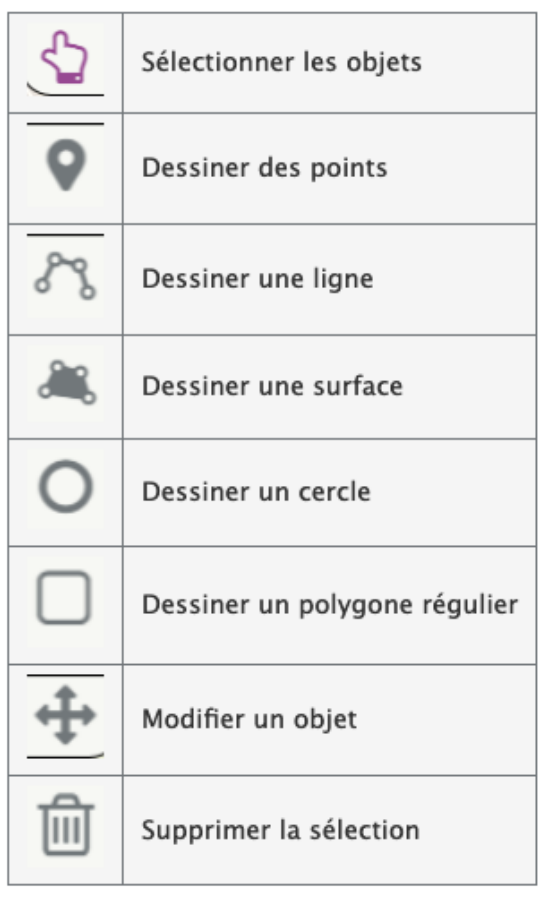

#### **Mode d'emploi :**

- Un clic court permet de dessiner une forme géométrique
- Un clic long permet de se déplacer dans la carte
- Un double clic permet de fermer une géométrie

#### **Un tuto vidéo explicatif :** Édugéo - Réaliser une carte et sa légende <https://youtu.be/zOfDwK-qh4Y>

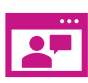

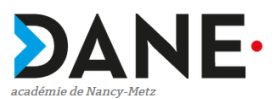

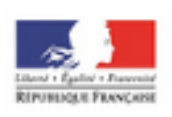

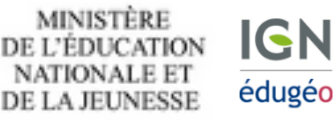

**Module Cartographie**

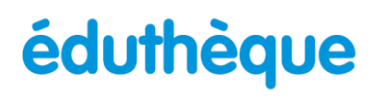

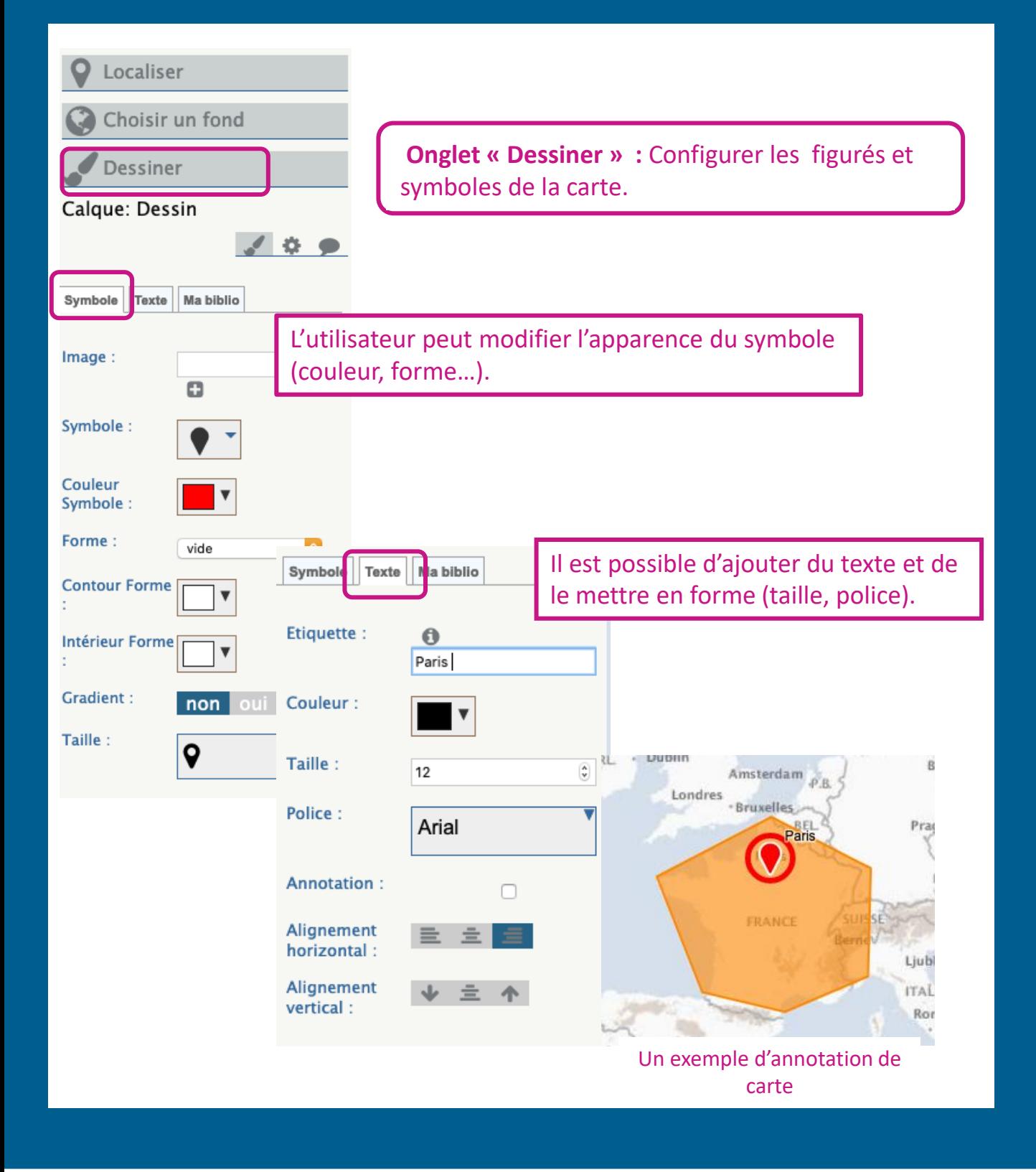

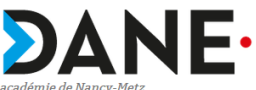

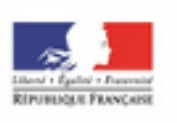

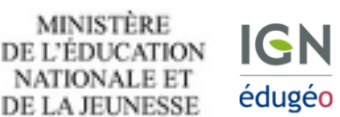

**Module Cartographie** 

## éduthèque

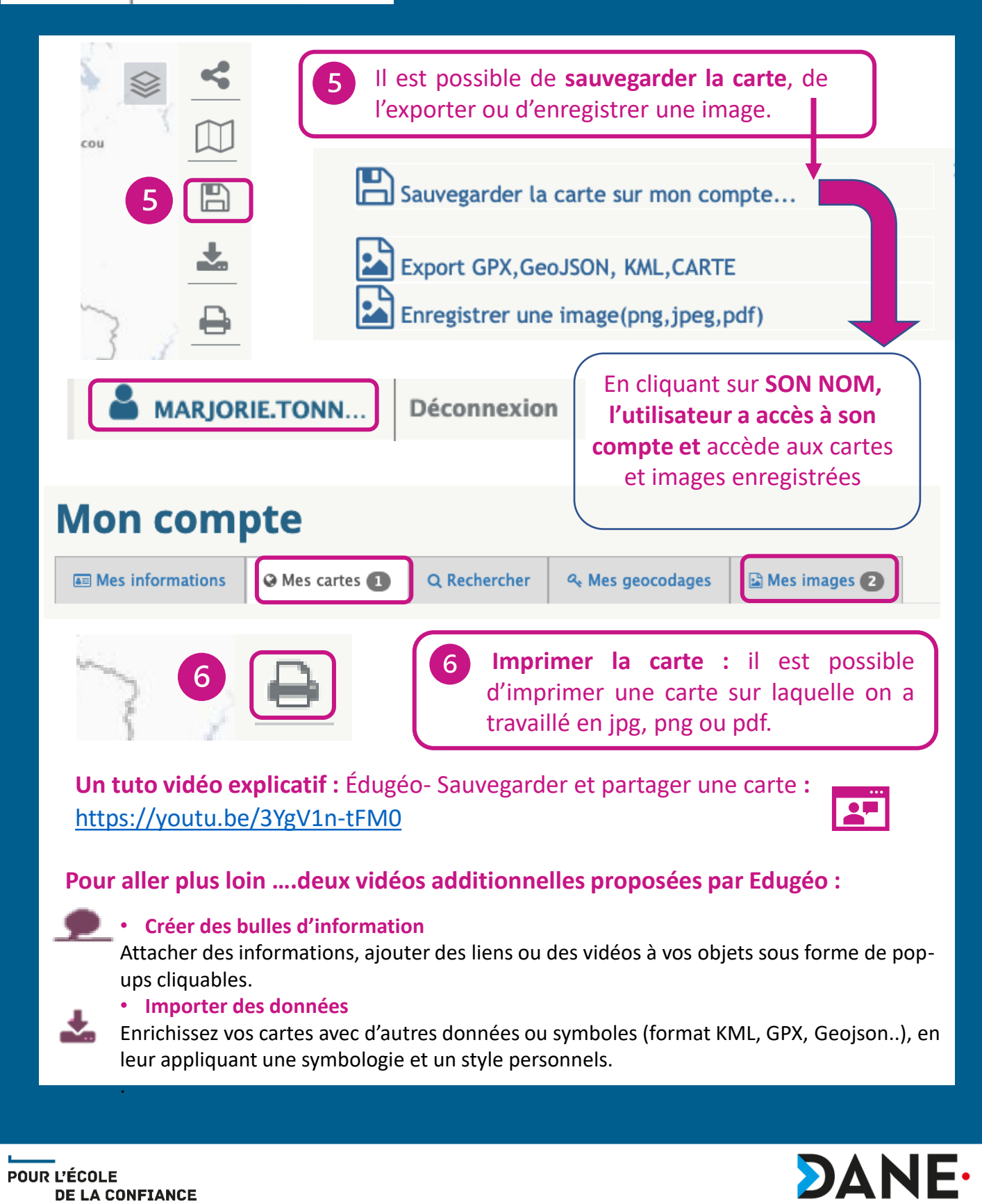

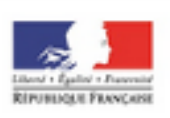

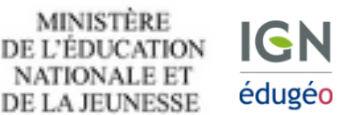

**Module Statistiques**

### éduthèque

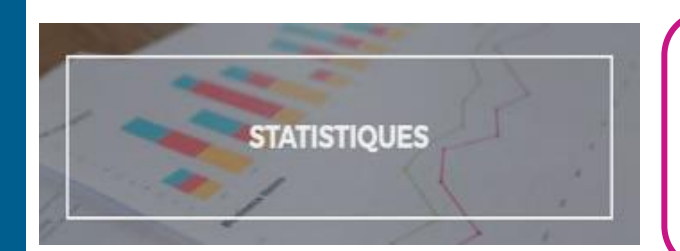

Le module **STATISTIQUES,** permet de créer simplement ses propres cartes thématiques et statistiques, en associant des données économiques et/ou sociales

Une documentation complète est consacrée au module **STATISTIQUES :**  <https://www.edugeo.fr/support/helptool>

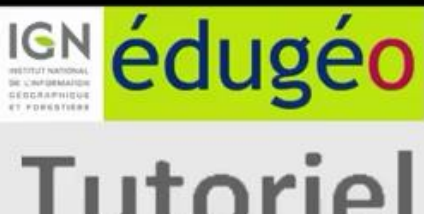

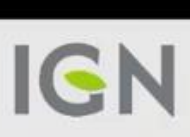

**Tutoriel** 

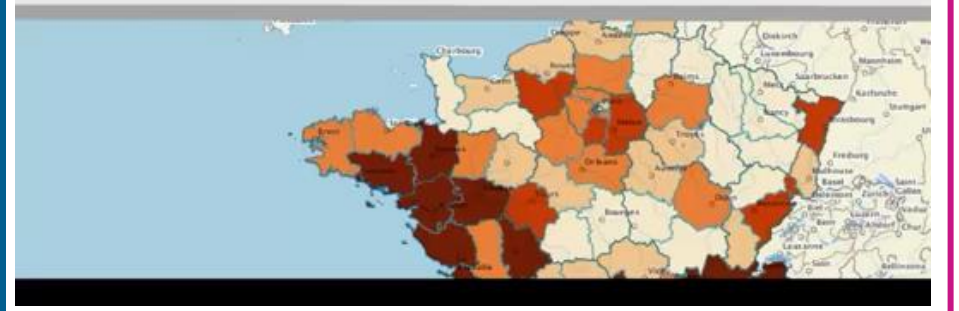

[https://youtu.be/jY97\\_lIoWbw](https://youtu.be/jY97_lIoWbw)

Cette courte vidéo permet de se familiariser avec le module **Statistiques** et de créer une carte statistique avec Édugéo

Les pages suivantes détaillent davantage chaque partie du module

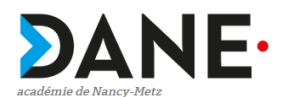

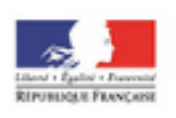

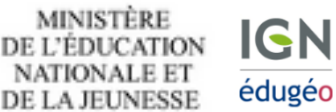

**Module Statistiques**

## éduthèque

#### t. Charger un fichier

**Charger un fichier :** il est possible de charger un fichier de sa bibliothèque personnelle ( fichiers CSV) ou un modèle pré-enregistré.

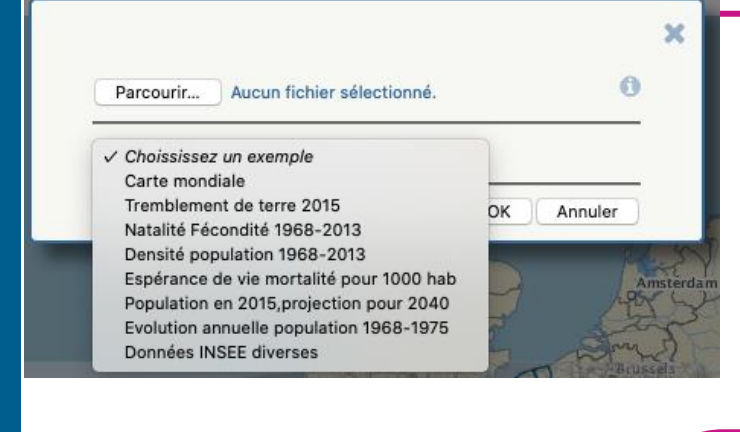

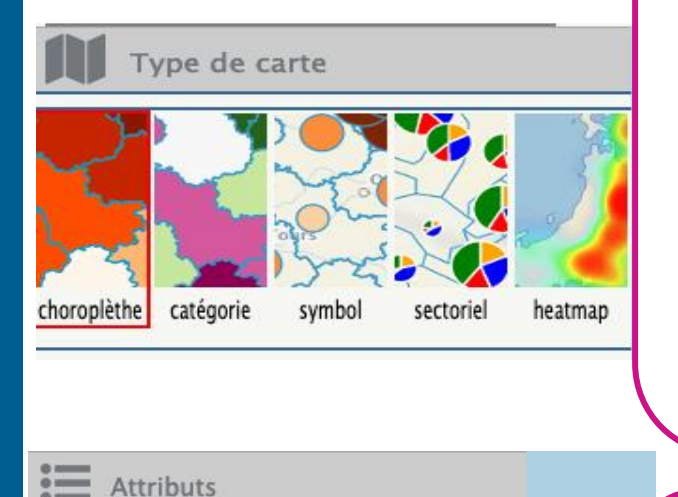

**Type de carte** : l'utilisateur peut choisir entre plusieurs types de cartes :

- Carte choroplète
- Carte par catégorie
- Carte de symboles
- Carte sectorielle
- Carte de chaleur

Pour plus d'informations sur les types de cartes, voir la [documentation](https://www.edugeo.fr/support/helptool)

Attribut : v Attribut a afficher (couleur) 0-Code 1-Départements Coul 2-Densité de population - 1968 - hab/km<sup>2</sup> 3-Densité de population - 1975 -hab/km<sup>2</sup> Couleurs 4-Densité de population - 1982 -hab/km<sup>2</sup> 5-Densité de population - 1990 -hab/km<sup>2</sup> -hab/km<sup>2</sup> 6-Densité de population - 1999 -hab/km<sup>2</sup> 7-Densité de population - 2008 -hab/km<sup>2</sup> 8-Densité de population - 2013 -hab/km<sup>2</sup>

POUR L'ÉCOLE

**DE LA CONFIANCE** 

**Attributs** : Ils permettent de choisir  $\overline{3}$ quel champ des données va être interprété.

**NB** : Les attributs dépendent du choix de la carte qui a été chargée au départ

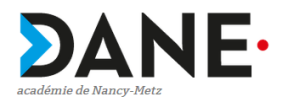

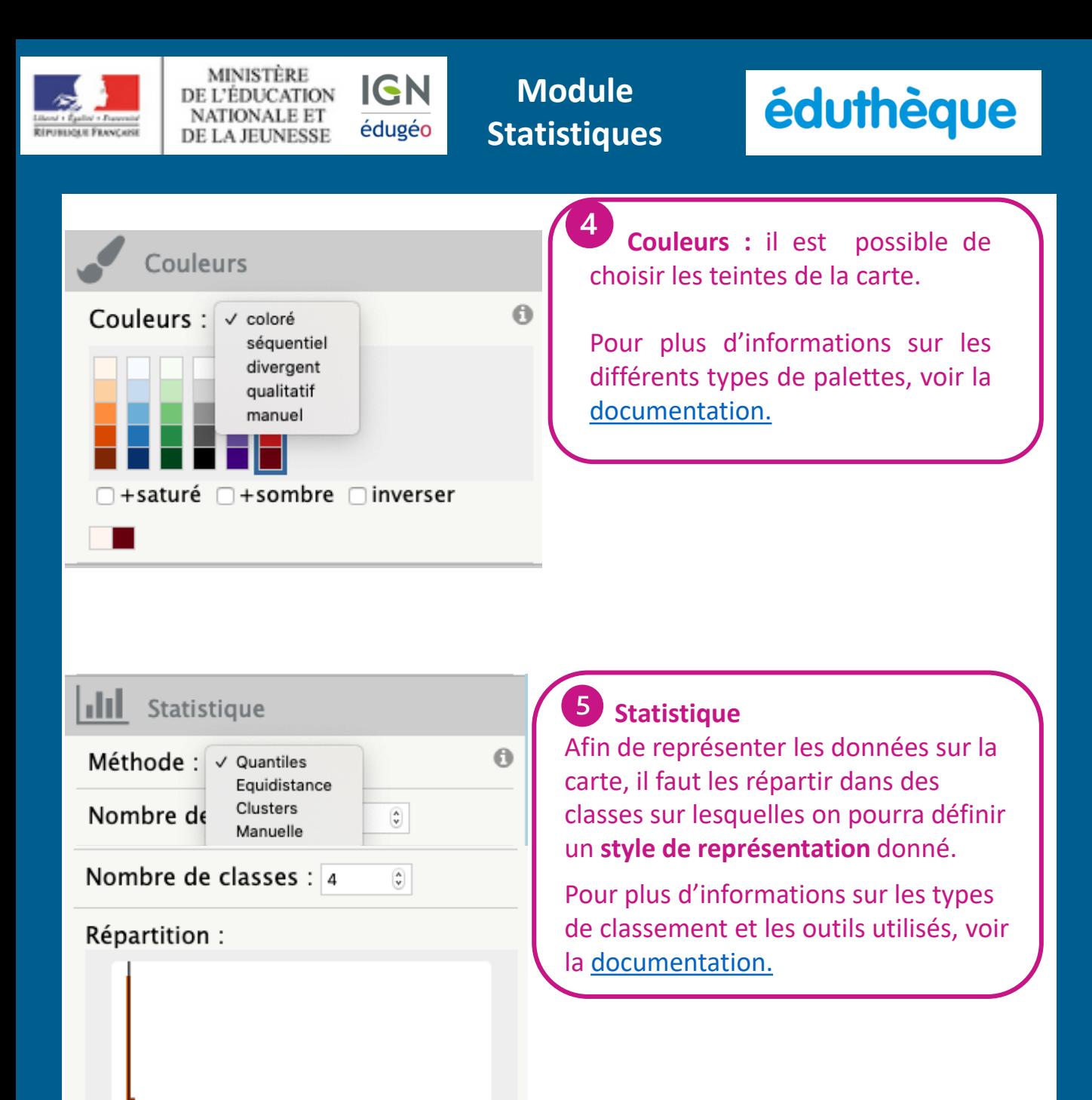

 $\Box$  lisser  $\bigcirc$  répartition  $\bigcirc$  histogramme

172.9999999

51.2499999! 86.85

**DE LA CONFIANCE** 

POUR L'ÉCOLE

afficher les contours

L'utilisateur peut **afficher les contours**  en cochant la case ou ne pas les afficher en décochant la case.

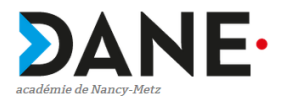

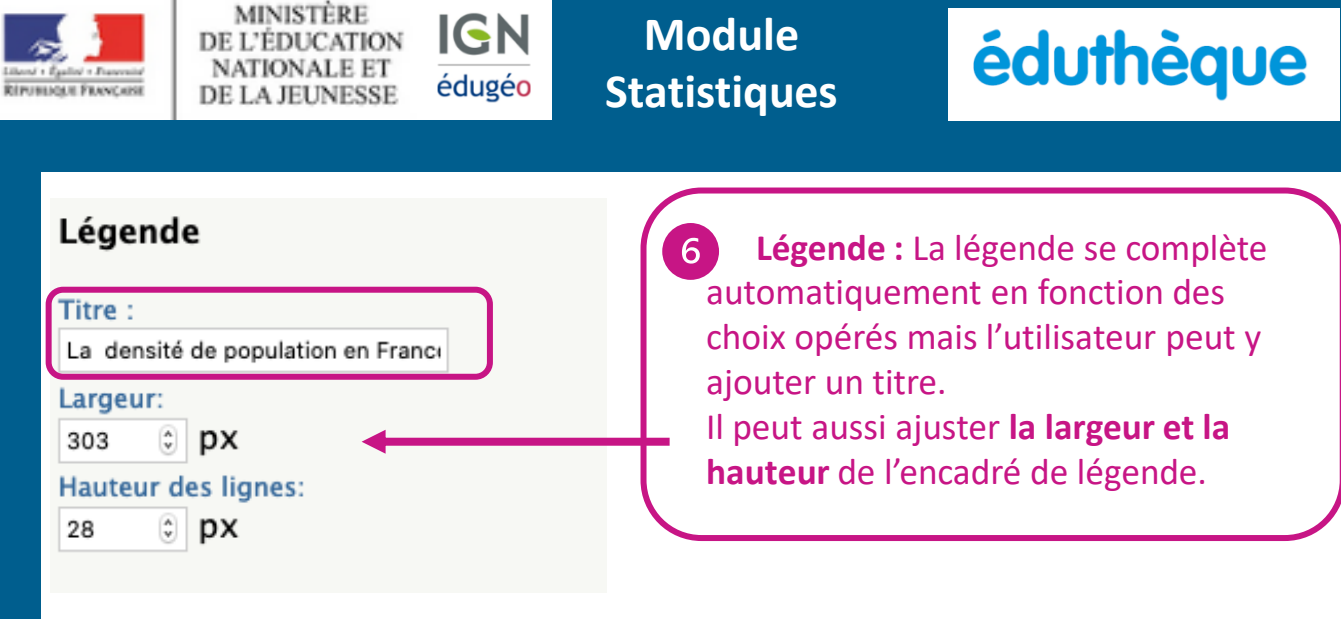

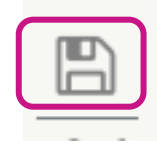

Sauvegarder la carte sur mon compte...

Enregistrer une image(png,jpeg,pdf)

**Enregistrement de la carte**  Il est possible de sauvegarder la carte dans le compte personnel de l'utilisateur ou d'enregistrer une image sur le poste de travail de l'utilisateur.

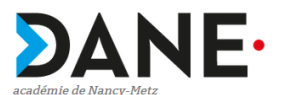

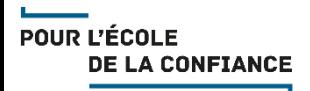

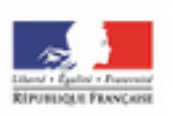

**Module Cartes narratives**

### éduthèque

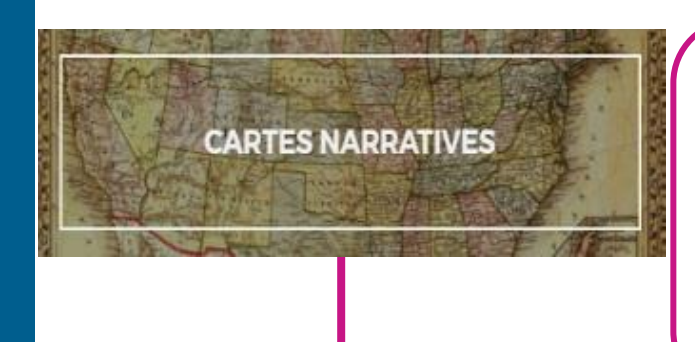

**MINISTÈRE** 

DE L'ÉDUCATION **NATIONALE ET** 

DE LA JEUNESSE

**IGN** 

édugéo

Le module **Cartes narratives** permet de raconter une histoire, imaginer des récits cartographiques en associant des cartes à des textes (informations historiques, économiques, actualités, etc.), des images ou des contenus multimédias

Une documentation complète est consacrée au module CARTES NARRATIVES : [https://geoservices.ign.fr/documentation/applications/ma-carte](https://geoservices.ign.fr/documentation/applications/ma-carte-narrative.html)narrative.html

# **IGN MA CARTE IGN** Ma carte Narrative

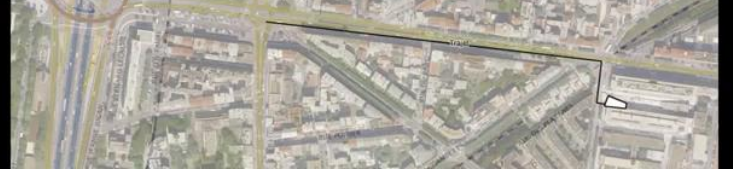

### <https://youtu.be/VPkylS35nsU>

Cette courte vidéo permet de se familiariser avec le module **Cartes narratives** et de créer sa 1ère carte narrative.

Les pages suivantes détaillent davantage chaque partie du module

**Prérequis :** il faut d'abord avoir créer une **carte dans le module cartographie** et y avoir ajouté les bulles de textes et les images.

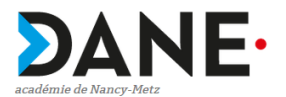

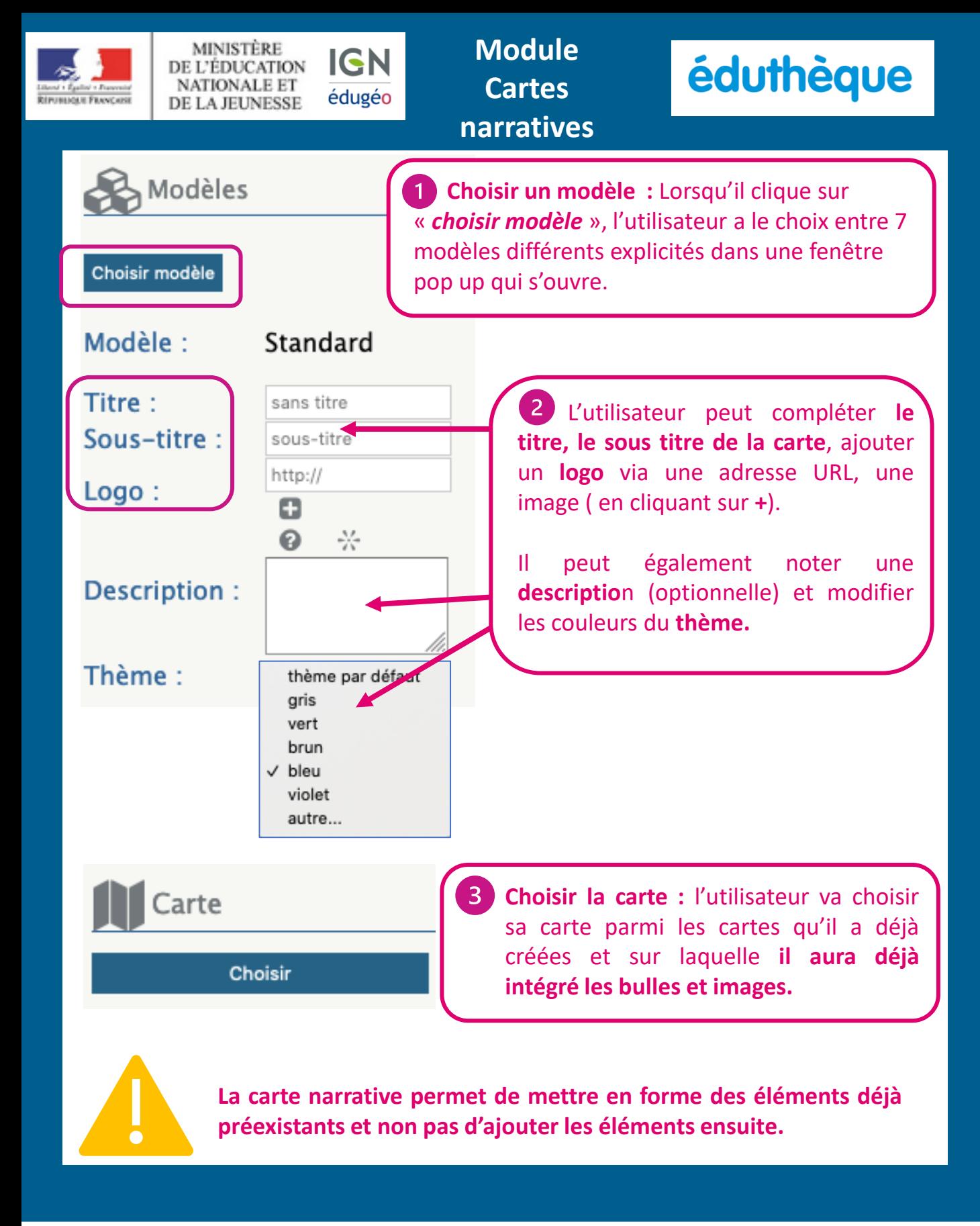

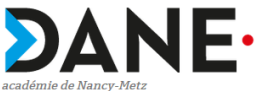

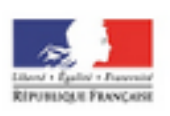

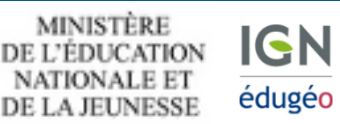

**Module Cartes narratives**

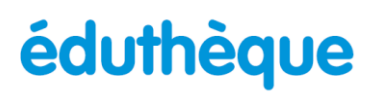

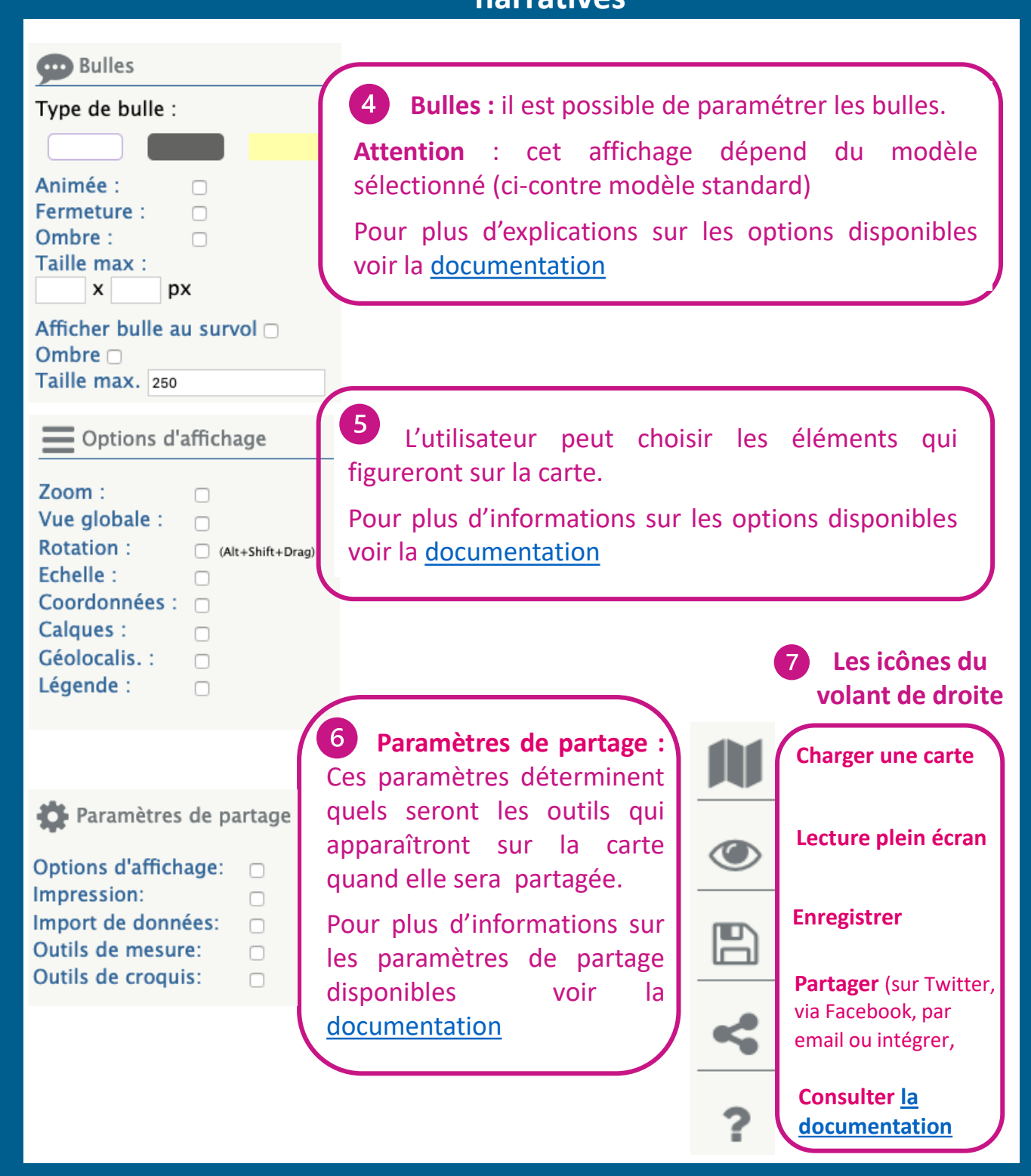

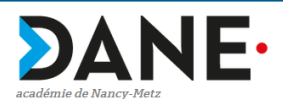

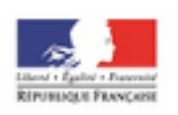

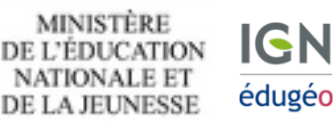

**Ressources pour mieux comprendre et utiliser Edugéo**

### éduthèque

### édugéo

**ACCUEIL ENSEIGNEMENTS VIDÉOS** 

**USAGES MON COMPTE** 

En cliquant sur « USAGES », l'utilisateur peut avoir accès à des ressources additionnelles : des **cahiers pédagogiques** (Études de cas et croquis de base pour débuter les travaux pratiques), des **exemples d'usages** (via Édubase), **des guides et vidéos**…

#### **USAGES**

Toutes les ressources pour mieux comprendre et utiliser Édugéo

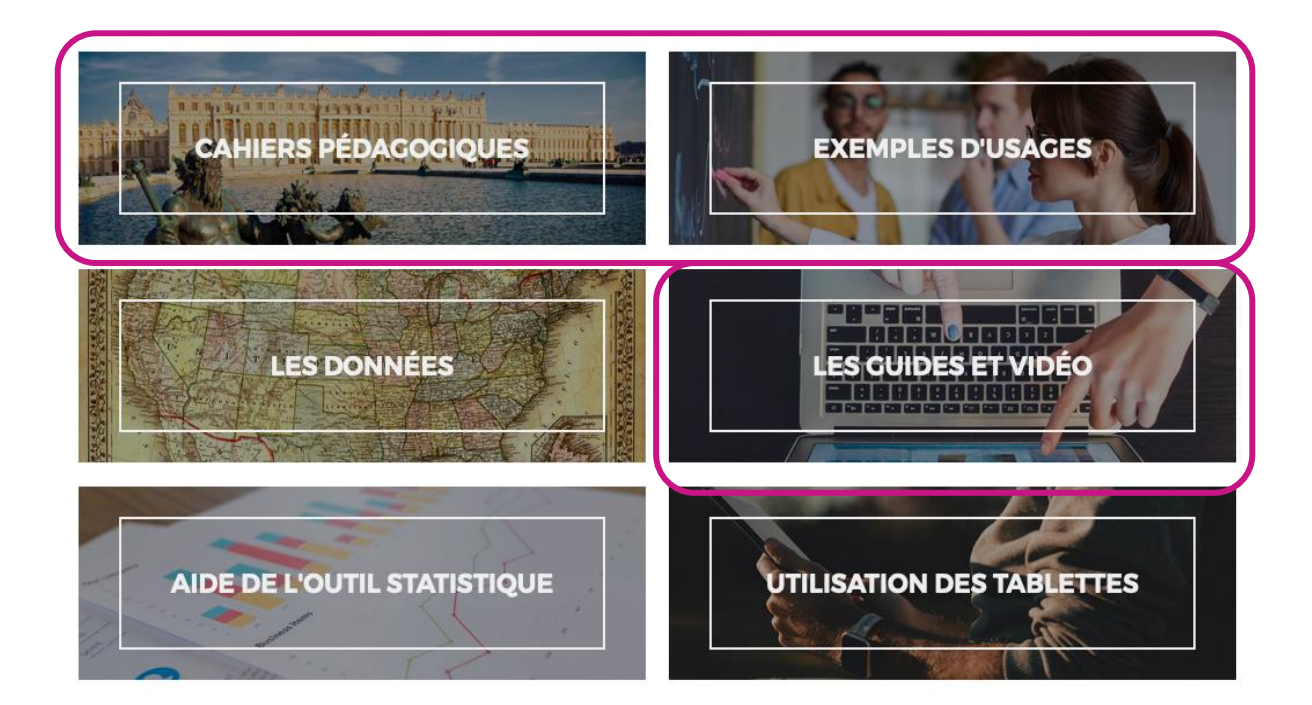

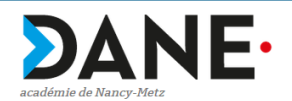